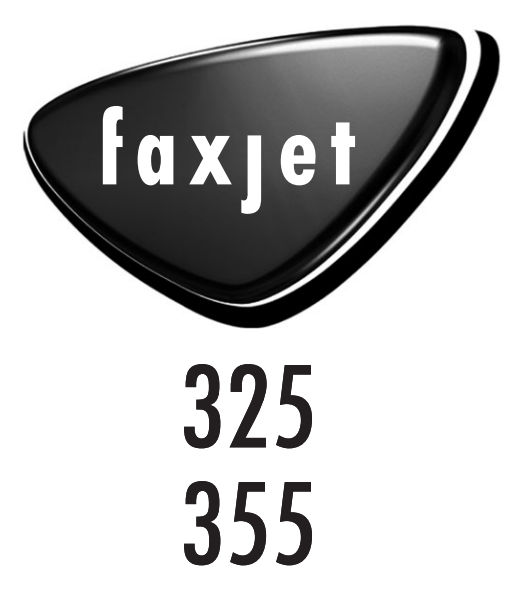

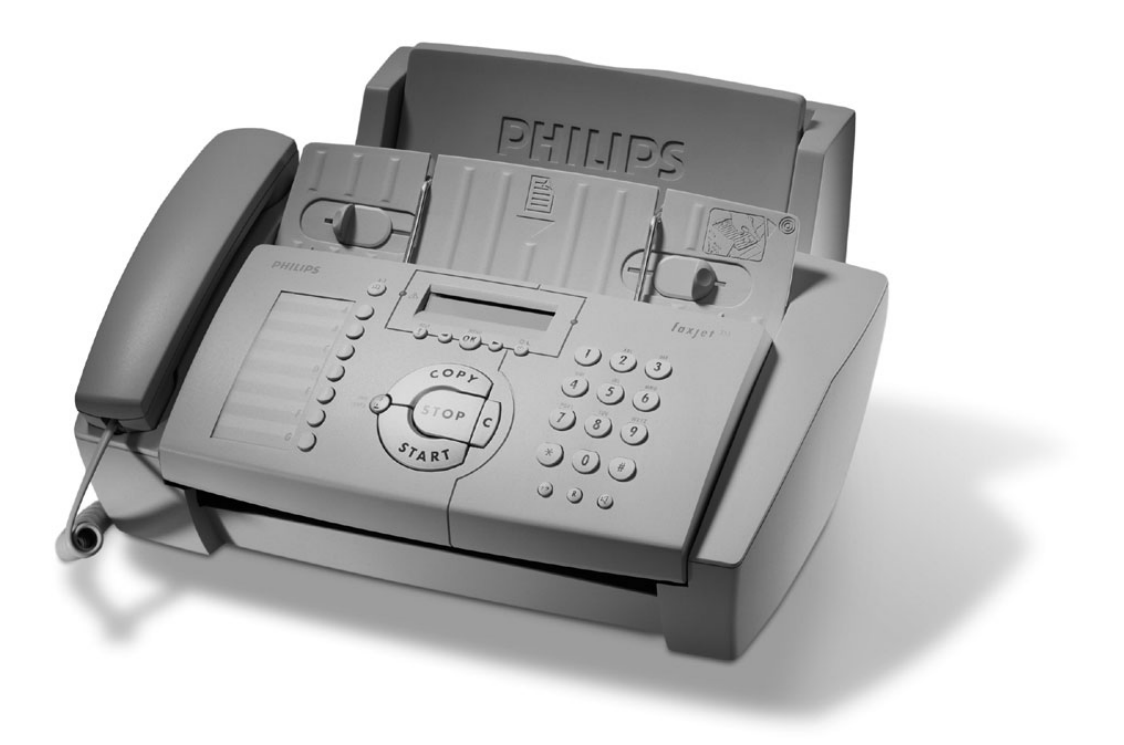

# **PHILIPS**

### <span id="page-1-0"></span>**Description**

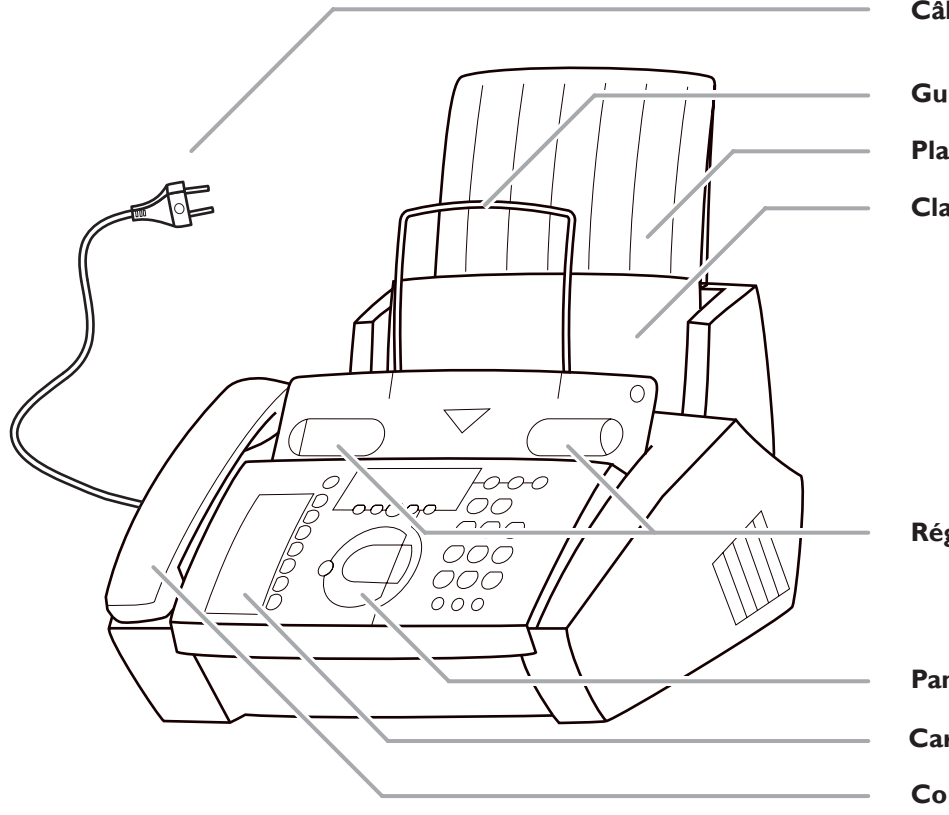

**Câble d'alimentation avec fiche**

**Guide métallique**

**Plateau à papier**

**Clapet de chargement du papier**

**Réglette de largeur de papier**

**Panneau de commande Carte pour numéros d'accès direct**

**Combiné**

### **Symboles sur l'afficheur**

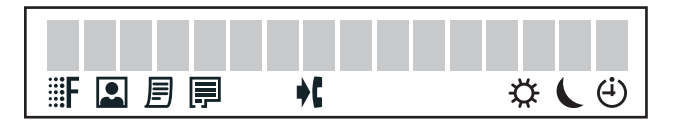

**FINE FINE TEXT / PHOTO <b>A** indique si vous transmettez ou copiez à un niveau de résolution élevé ou avec des nuances de gris. Si aucun des deux réglages n'est affiché, votre appareil est en résolution standard. Appuyez sur **FINE/PHOTO** pour modifier la définition.

h apparaît pour signaler des télécopies en mémoire.

E indique le niveau d'encre dans la cartouche.

I s'affiche pour signaler la réception d'un ou plusieurs appels en votre absence ou pendant que vous étiez en communication (sauf pour la Suisse).

 $\mathcal{L}/\mathcal{L}/\mathcal{O}$  indiquent les modes de service que vous pouvez sélectionner à l'aide de la touche U.

# <span id="page-2-0"></span>**Signification des touches**

w deux appuis brefs : impression d'un mode d'emploi pour les principales fonctions avec renvoi à d'autres pages d'aide; appui prolongé (deux secondes) : démarrage de l'installation automatique de votre télécopieur et d'appareils supplémentaires ; impression des instructions de l'installation facile

**E** sélection des options; réglage du volume; mouvement sur l'affichage

**MENU**/**OK** pour appeler des fonctions ; pour confirmer des entrées

U pour commuter le mode de service ; appui bref : commutation entre  $\mathbf{\ddot{\mathbf{\&}}}$  et  $\mathbf{\mathbf{\mathsf{C}}}$ ; appui prolongé (deux secondes) : activer et désactiver le mode  $\Theta$ 

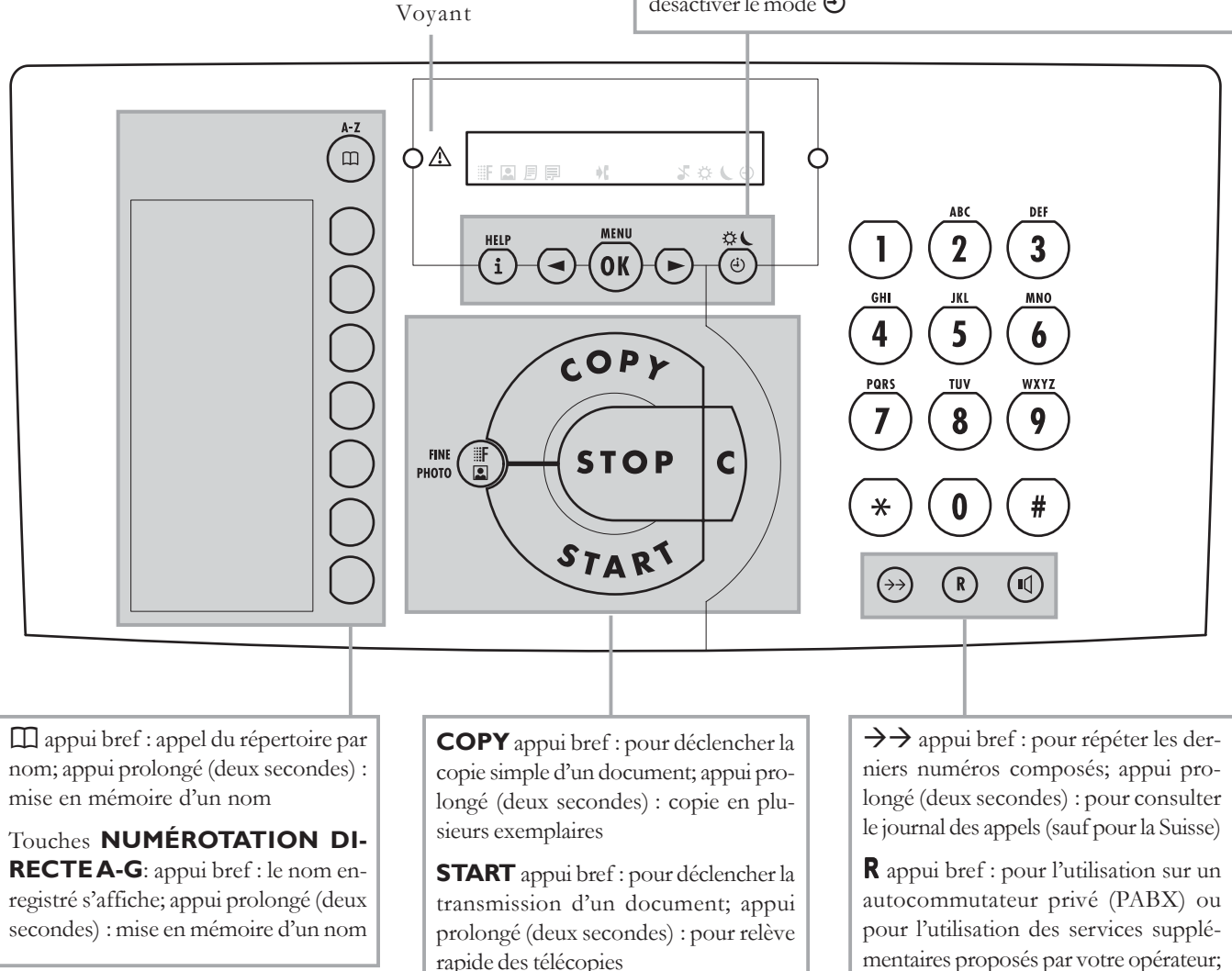

**FINE F** / **PHOTO E** pour transmettre ou copier en haute résolution (pour textes et dessins – **FINE f**, pour photos – **PHOTO E**)

**STOP** pour mettre fin à l'opération en cours ; pour éjecter le document inséré

**C** pour effacer

rapide des télécopies

l pour composer un numéro sans décrocher

appui prolongé (deux secondes) : insérer une pause entre deux chiffres

# <span id="page-3-0"></span>**Mesures de sécurité**

Veuillez tenir compte de tous les avertissements et instructions, et les respecter exactement.

Veillez à choisir un emplacement stable et sûr, sur une surface plate et horizontale (ne pas placer sur un tapis, etc.). En tombant, le télécopieur peut être gravement endommagé et/ou blesser des personnes, en particulier de jeunes enfants.

Étant donné que les documents sortent sur l'avant de l'appareil, ne posez aucun objet devant l'appareil.

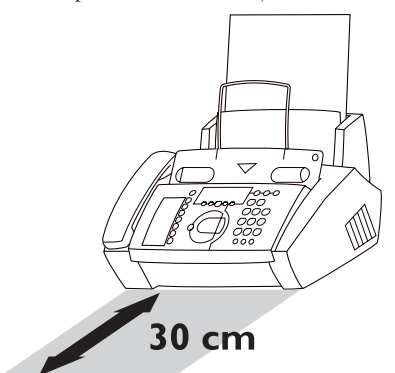

Evitez d'utiliser l'appareil en exposition directe au rayonnement du soleil. Ne le placez pas à proximité d'un chauffage, d'une radio, d'un téléviseur ou d'un appareil de climatisation. Ne l'exposez pas à la poussière, à l'eau ou à des produits chimiques.

Évitez les accumulations de chaleur en veillant à ne pas recouvrir l'appareil. Installez l'appareil de telle sorte que la circulation de l'air autour de l'appareil puisse s'effectuer. Ne l'utilisez pas dans une armoire fermée, un placard, un tiroir, etc. Ne recouvrez en aucun cas l'appareil (nappe, papier, dossiers, etc.). Ne l'installez pas sur un lit, une couverture, un coussin, un canapé, un tapis ou une autre surface molle, ceci présentant un risque de surchauffe et donc d'incendie.

Ne raccordez jamais la fiche téléphonique et d'alimentation dans une pièce humide, sauf s'il s'agit d'une fiche spécialement conçue pour milieu humide. Ne touchez jamais la fiche d'alimentation, le raccordement électrique ou la prise téléphonique avec des mains mouillées.

Ne touchez jamais un câble téléphonique ou d'alimentation non isolé ou dont l'isolation est défectueuse, sauf s'ils sont débranchés de leurs prises respectives.

Placez l'appareil sur une surface plane et laissez une distance d'au moins 10 cm par rapport à d'autres appareils ou objets.

Si vous souhaitez utiliser un combiné sans fil supplémentaire, laissez une distance d'au moins 15 cm entre le télécopieur et la base du combiné sans fil pour éviter des interférences acoustiques.

Faites attention à l'emplacement des câbles (risques de trébucher et d'abîmer les câbles ou l'appareil).

Débranchez le télécopieur du secteur et du réseau téléphonique avant de le nettoyer.

N'utilisez jamais de produits de nettoyage liquides ou gazeux (spray, produit à récurer ou à polir, etc.).

Ne laissez jamais pénétrer de liquide dans l'appareil. Ceci entraînerait un risque de choc électrique ou de blessure pour les personnes et d'endommagement grave de l'appareil. Si du liquide devait pénétrer dans l'appareil, débranchez immédiatement la fiche d'alimentation et contactez notre service d'assistance téléphonique.

Dans le cas d'une cassure de l'afficheur, un liquide légèrement corrosif peut s'en dégager. Évitez tout contact avec la peau et avec les yeux.

Si le boîtier du télécopieur ou l'enveloppe du câble d'alimentation sont endommagés, débranchez la fiche secteur. L'appareil ne peut être ouvert que par une personne qualifiée.

Votre appareil est contrôlé selon les normes NE 60950 et/ou IEC 60950 et ne doit être utilisé que sur des réseaux électriques et téléphoniques conformes à ces normes.

N'exposez jamais votre télécopieur à la pluie ou à une autre forme d'humidité, afin d'éviter tout danger de choc électrique ou d'incendie.

En cas d'orage, débranchez l'appareil de la prise et séparez-le de la prise téléphonique. Si cela n'est pas possible, n'utilisez pas l'appareil et ne téléphonez pas. Il y a dans cette situation un risque de choc par foudre pour l'utilisateur et/ou d'endommagement de l'appareil.

Si vous n'avez pas raccordé votre appareil à l'alimentation secteur, aucune utilisation – même pas pour téléphoner – n'est possible. En cas de panne de courant, le téléphone et le télécopieur seront mis hors service.

Le télécopieur ne peut être utilisé que dans le pays pour lequel il a été agréé. Il répond aux normes locales en vigueur.

# Table des matières

### 

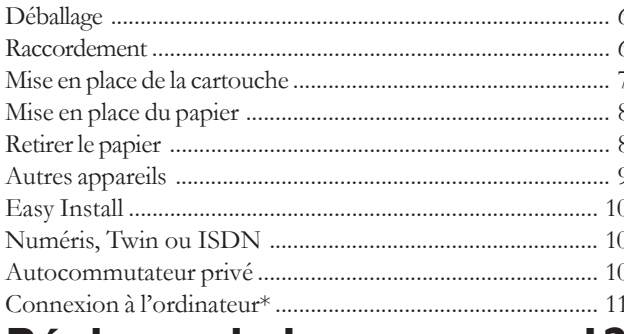

### Réglages de base ............. 12

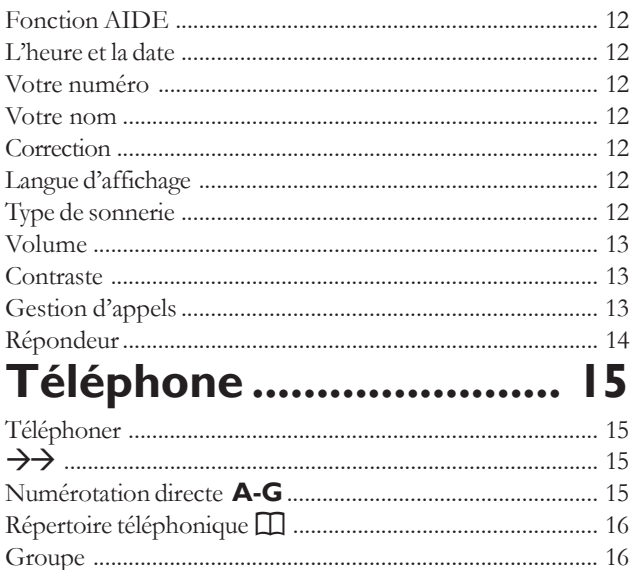

### Le télécopieur ................ 18

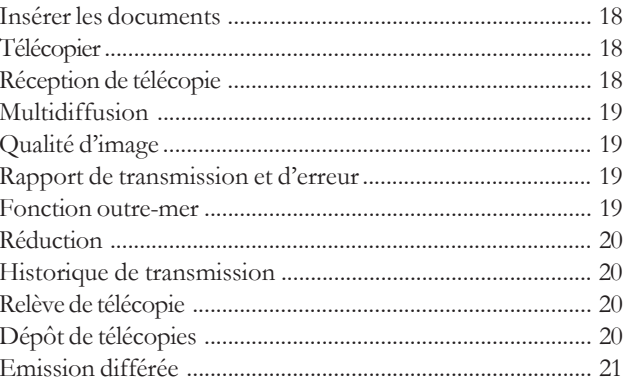

### **Copier-Scanner-**

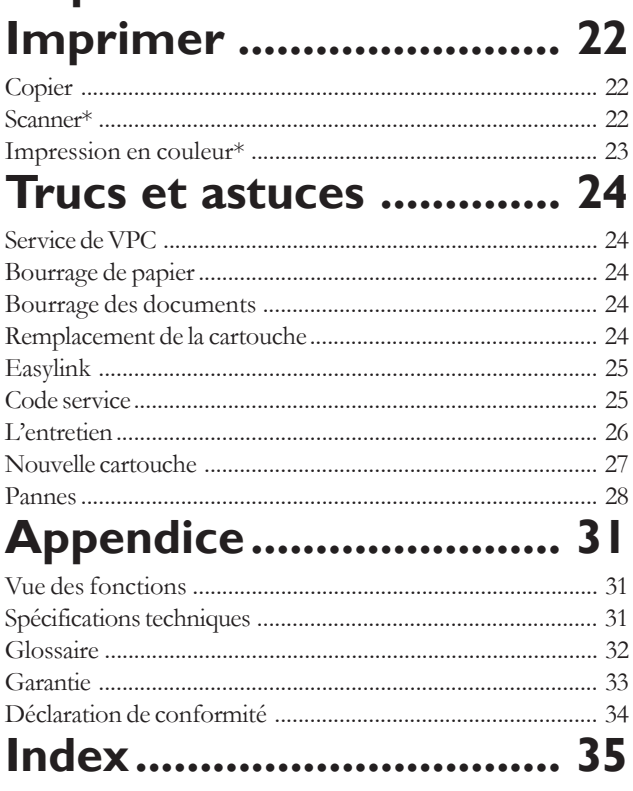

# <span id="page-5-0"></span>**Installation**

## **Déballage**

#### L'emballage contient les éléments décrits ci-dessous :

![](_page_5_Figure_3.jpeg)

### **Raccordement**

Veuillez tenir compte de tous les avertissements et instructions, et les respecter exactement.

### **A la ligne téléphonique**

Raccordez le câble téléphonique à l'appareil en l'insérant dans le connecteur marqué **LINE sous la base** de l'appareil. Glissez le fil dans la rainure prévue à cet effet.

### **France**

![](_page_5_Figure_9.jpeg)

#### Connectez la fiche téléphonique à la prise murale.

#### **Belgique**

Raccordez la fiche téléphonique à la prise téléphonique.

![](_page_5_Picture_13.jpeg)

#### <span id="page-6-0"></span>**Suisse**

Raccordez la fiche téléphonique à la prise. Si votre prise téléphonique est de type ancien, utilisez un adaptateur usuel. Si vous avez une prise double, enfichez la fiche téléphonique au connecteur supérieur de votre prise téléphonique.

![](_page_6_Figure_2.jpeg)

### **Du combiné**

Insérez une extrémité du câble spiralé au combiné. Insérez l'autre extrémité du câble spiralé dans le connecteur marqué avec un combiné **sous la base** de l'appareil, et glissez le fil dans la rai-

![](_page_6_Picture_5.jpeg)

### **Au secteur**

![](_page_6_Figure_7.jpeg)

# **Mise en place de la cartouche**

Avant de pouvoir recevoir ou copier des documents, votre télécopieur doit contenir une cartouche d'encre. C'est pourquoi votre appareil est doté d'une cartouche gratuite pour imprimer quelques pages d'essai.

Si la cartouche est vide ou si votre télécopieur ne contient pas de cartouche, le **voyant rouge**  $\triangle$  clignote et le message suivant apparaît sur l'afficheur : CART. VIDE

Suivez les instructions figurant sur l'emballage de la cartouche !

**1** Ouvrez le panneau de commande en le soulevant par le milieu. Vous entendez un léger clic indiquant que le panneau de commande est dégagé.

![](_page_6_Figure_13.jpeg)

**2** Rabattez le guide métallique vers le haut.

![](_page_6_Picture_15.jpeg)

**3** Ouvrez le logement de la cartouche d'encre en appuyant d'abord sur le coin supérieur droit de la partie recevant les documents (symbole), puis en le poussant sans forcer vers l'arrière.

![](_page_6_Picture_17.jpeg)

<span id="page-7-0"></span>**4** Retirez la cartouche de l'emballage et décollez la bande de protection.

![](_page_7_Picture_1.jpeg)

- $\triangle$  Veillez à ne pas toucher la buse et les contacts !
- **5** Insérez la cartouche dans son support avec l'extrémité sur le devant et les contacts sur le dessous. Si elle est correctement mise en place, vous entendez un clic et l'ergot au centre est enclenché.

![](_page_7_Figure_4.jpeg)

**6** Refermez l'appareil en rabattant vers l'avant le support des documents. Refermez ensuite le panneau de commande.

![](_page_7_Picture_6.jpeg)

- 7 Le message apparaît sur l'afficheur NOUV. CART.: OUI et validez par **OK**.
- $\phi$ -Utilisez exclusivement les cartouches d'origine PHILIPS. Vous pouvez commander des cartouches originales directement chez PHILIPS (voir chapitre **Trucs et astuces** / Service de VPC).

# **Mise en place du papier**

Veuillez n'utiliser que du papier pour imprimantes à jet d'encre (format A4 - 210 x 297 mm, 80 g/m2 ). Veuillez faire attention aux instructions du fabricant.

A Ne rajoutez pas de papier pendant que l'appa**reil est en train d'imprimer ! N'utilisez pas de papier déjà imprimé d'un côté ! Dans les deux cas, cela peut entraîner un bourrage de papier.**

**1** Enfichez le plateau à papier dans les trous prévus à cet effet derrière la fente de chargement du papier.

![](_page_7_Figure_13.jpeg)

**2** Afin d'éviter que l'appareil ne charge plusieurs feuilles en même temps, commencez par aérer le papier et tassez-le sur une surface plane avant de l'introduire dans l'appareil.

![](_page_7_Picture_15.jpeg)

**3** Rabattez le clapet de chargement vers l'avant jusqu'à ce qu'il bloque. Insérez au plus 100 feuilles de papier A4 (80 g/m<sup>2</sup>) jusqu'à la butée dans le plateau de chargement. Refermez le clapet de chargement du papier.

![](_page_7_Picture_17.jpeg)

## **Retirer le papier**

Pour retirer le papier (par exemple en cas d'un bourrage de papier), rabattez le clapet de chargement du papier vers l'avant. Retirez le papier et refermez le clapet de chargement du papier.

![](_page_7_Picture_20.jpeg)

### <span id="page-8-0"></span>**Autres appareils**

Vous pouvez utiliser d'autres appareils, outre votre télécopieur sur une même ligne téléphonique : un téléphone supplémentaire, un téléphone sans fil, un répondeur supplémentaire, un modem ou un compteur téléphonique (non disponible en France).

Si vous désirez utiliser des installations supplémentaires spéciales avec votre télécopieur, veuillez contacter votre revendeur.

### **En France**

Si vous installez des appareils supplémentaires sur la même prise, vous obtiendrez le fonctionnement idéal du système de gestion d'appels de votre télécopieur.

![](_page_8_Figure_5.jpeg)

**Dans plusieurs pièces** : Vous pouvez raccorder les appareils supplémentaires à des prises séparées. Il s'agit alors d'un branchement en parallèle. Dans ce cas, le fonctionnement du système de gestion d'appels est limité, par exemple vous ne pouvez plus recevoir des télécopies silencieusement.

![](_page_8_Figure_7.jpeg)

### **En Belgique**

Si vous raccordez d'autres appareils à la même prise téléphonique faites attention aux possibilités de l'ordre de raccordement :

#### **Variante 1**

![](_page_8_Figure_11.jpeg)

#### <span id="page-9-0"></span>**Variante 4**

![](_page_9_Figure_1.jpeg)

**Dans plusieurs pièces** : Vous pouvez raccorder les appareils supplémentaires à des prises séparées. Il s'agit alors d'un branchement en parallèle. Dans ce cas, le fonctionnement du système de gestion d'appels est limité, par exemple vous ne pouvez pas recevoir des télécopies silencieusement.

### **En Suisse**

Si vous souhaitez installer un appareil supplémentaire comme un téléphone sans fil ou un répondeur externe, veuillez utiliser un câble adaptateur (équipé d'une prise RJ11) que vous brancherez sur la fiche marquée **EXT. TEL.**sous la base de l'appareil. Assurez-vous que le télécopieur soit connecté en premier à la prise téléphonique.

![](_page_9_Figure_5.jpeg)

Si vous désirez utiliser un compteur téléphonique ou un modem, il vous faudra utiliser un adaptateur série. Dans ce cas, le télécopieur sera raccordé en série après le compteur ou modem.

![](_page_9_Figure_7.jpeg)

En utilisant la fonction INSTALLATION FACILE votre télécopieur aura un fonctionnement le mieux adapté possible à votre installation téléphonique déjà existante.

- **1** Maintenez  $\bigoplus$  appuyée pendant deux secondes. Votre télécopieur imprimera une page. Dégagez cette page en la tirant légèrement, et suivez les instructions.
- **2** Votre télécopieur vous guidera pour la suite par le biais de l'afficheur en vous indiquant les démarches à suivre telles que l'enregistrement de votre numéro et de votre nom.
- **3** A la fin, votre télécopieur vous demande de saisir la date et l'heure. Utilisez le clavier numérique et confirmez avec **OK**.

# **Numéris, Twin ou ISDN**

Votre appareil est un télécopieur analogique (groupe 3). Par conséquence il ne peut être branché directement à une prise Numéris (France) / Twin (Belgique) / ISDN (Suisse). Pour cela vous avez besoin d'un adaptateur ou une installation Numéris / Twin / ISDN avec des sorties analogiques. Veuillez vous référez au manuel Numéris / Twin / ISDN.

### **Autocommutateur privé**

Toutes les grandes entreprises et certains particuliers disposent de leur propre autocommutateur privé (PABX). Pour pouvoir passer une communication sur le réseau téléphonique extérieur, à partir d'un tel poste, vous devez composer un chiffre avant le numéro de votre correspondant.

- **1** Sélectionnez la fonction 15, en appuyant sur **MENU** et  $\text{tapez}$   $\textcircled{1}\textcircled{5}$ . Appuyez sur **OK**.
- 2 Vous pouvez choisir le mode PABX au moyen de  $\blacktriangleleft$

PABX: Non PABX: Oui

- <span id="page-10-0"></span>**3** Appuyez sur **OK**.
- **4** Appuyez sur la touche permettant l'accès à la ligne extérieure.

Ce chiffre doit être précisé par votre installateur. Il s'agit généralement de  $\mathbb{O}, \mathsf{R}$  (appelé parfois FLASH pour certaines centrales) ou un autre chiffre.

- **5** Appuyez sur **OK**.
- **5** Choisissez au moyen de  $\blacktriangleleft/\blacktriangleright$  **TEST:** OUI et appuyez sur **OK**.

Votre télécopieur vérifie si la ligne extérieure est accessible. Si le test est positif, le message suivant s'affiche : TEST OK

Si le test est négatif, le message suivant s'affiche : TEST ECHEC

L'appareil vous demande de procéder à une nouvelle programmation. Modifiez l'attribution d'accès à la ligne extérieure. Cependant si vous avez choisi la touche adéquate et que l'afficheur continue d'afficher

### TEST Echec

alors effacez le chiffre en appuyant sur **C** afin d'obtenir la ligne extérieure.

 $\frac{1}{2}$ Si vous possédez un autocommutateur privé (PABX) paramétré sur R comme code d'accès au réseau extérieur et que vous ne puissiez pas prendre la ligne externe, il est probable que votre autocommutateur ne corresponde pas aux derniers standards. Dans ce cas, il faudra modifier les paramètres sur votre télécopieur. Veuillez vous adresser à notre service d'assistance télécopieur (voir la dernière page).

## **Connexion à l'ordinateur**

(uniquement pour les appareils dotés d'une interface PC)

Afin de pouvoir utiliser votre appareil avec un ordinateur comme une imprimante ou un scanner, vous devez le connecter à votre ordinateur et installer le logiciel fourni. Celui-ci contient une aide en ligne complète.

### **Configuration minimum**

#### **Pour Windows® 98:**

processeur Pentium® 133 MHz ou plus et au moins 32 Mo de mémoire RAM

#### **Pour Windows® ME:**

processeur Pentium® 166 MHz ou plus et au moins 32 Mo de mémoire RAM

#### **Pour Windows® NT, 2000 ou XP :**

processeur Pentium® II ou plus et au moins 64 Mo de mémoire RAM

#### **Moniteur VGA**

#### **Interface parallèle : IEEE 1284 ECP**

- $\gamma'$ -Veuillez utiliser un câble de raccord imprimante correspondant à la norme IEEE 1284, qui ne soit pas plus long que 2 mètres.
- $\gamma'$  Environ 20 Mo d'espace disque sont nécessaires pour l'installation.

### **Branchement**

- **1** Assurez-vous que le télécopieur et l'ordinateur sont hors tension.
- **2** Retirez le couvercle couvrant le connecteur.

![](_page_10_Figure_28.jpeg)

**3** Branchez le câble d'imprimante aux connecteurs prévus à cet effet sur l'ordinateur et sur le télécopieur.

![](_page_10_Figure_30.jpeg)

**4** Mettez à nouveau le télécopieur sous tension et démarrez l'ordinateur.

### **Installation du logiciel**

- **1** Quittez tous les programmes.
- **2** Insérez le CD d'installation fourni.
- **3** Commencez l'installation en lançant le programme setup.exe sur le CD d'installation. Suivez les instructions sur l'écran.
- **4** Lorsque l'installation est terminée, redémarrez l'ordinateur.

# <span id="page-11-0"></span>**Réglages de base**

Si vous désirez garder une trace des réglages d'usine de votre télécopieur, nous vous conseillons d'imprimer une liste des fonctions avant de modifier un réglage quelconque (appuyez 3 fois sur **MENU**).

Si malencontreusement vous avez appuyé sur une mauvaise touche, appuyez sur **STOP** autant de fois qu'il est nécessaire pour revenir à la position initiale. Si vous avez saisi un caractère erroné vous pouvez le corriger à l'aide de  $\blacktriangleleft$   $\blacktriangleright$  et **C**.

Si vous souhaitez annuler vos réglages personnels, ceci est possible dans la fonction 45 Code service (voir chapitre **Trucs et astuces** / Code service).

# **Fonction AIDE**

Appuyez deux fois sur  $\bigoplus$ . Vous obtenez une impression vous décrivant brièvement l'utilisation des principales fonctions. Vous trouverez également sur cette page d'AIDE comment obtenir d'autres pages d'AIDE concernant l'utilisation de fonctions particulières.

### **L'heure et la date**

- **1** Sélectionnez la fonction 12 en appuyant sur **MENU** et après sur  $\bigoplus$  et  $\bigotimes$ .
- **2** Programmez l'heure exacte (ex. :  $\mathbf{0} \mathbf{9} \mathbf{1} \mathbf{5}$ ) pour 9h15) à l'aide des touches. Ensuite, l'appareil vous demande d'entrer la date courante (ex. :  $\mathcal{0} \otimes \mathcal{0} \otimes \mathcal{0} \otimes \mathcal{0}$  pour le 15 mai 2003).
- **3** Appuyez sur **OK**.

### **Votre numéro**

- **1** Sélectionnez la fonction 13 en appuyant sur **MENU** et après sur  $\bigoplus$  et  $\bigoplus$ .
- **2** Composez votre numéro de téléphone à l'aide des touches numériques.

 $(ex. : \bigoplus 33 \rightarrow \bigoplus 0.50 \dots$  pour +33 6151... – avec  $\bigoplus$  ou  $\circledast$  vous pouvez entrer le « + ». Au moyen de  $\triangleright$  vous insérez un espace.)

**3** Appuyez sur **OK**.

### **Votre nom**

- **1** Sélectionnez la fonction 14 en appuyant sur **MENU** et après sur  $\Phi$  et  $\Phi$ . Appuyez sur **OK**.
- **2** Programmez votre nom au moyen des touches numériques. Chacune des touches représente plusieurs caractères. A chaque fois que vous appuyez sur la même touche, vous appelez le prochain caractère du tableau (p.ex. pour C appuyez trois fois sur 2). Après le dernier caractère, la séquence reprend au début. Par  $\blacktriangleright$  le curseur se déplace d'un espace vers la droite.

Les touches suivantes sont disponibles:

Touche Caractère

![](_page_11_Picture_503.jpeg)

**3** Validez par **OK**.

Votre nom et votre numéro sont transmis en haut de chaque page envoyée avec la date, l'heure et le numéro de page, si vous les avez saisi dans les fonctions 13 et 14.

## **Correction**

Si vous avez programmé, dans la fonction 13 ou 14 une lettre incorrecte ou un chiffre erroné, vous pouvez corriger cette erreur – ceci est possible au cours de la programmation ou plus tard. Si vous souhaitez apporter des corrections ultérieurement, vous devrez de nouveau sélectionner la fonction vous permettant d'enregistrer votre numéro ou votre nom.

Les touches  $\blacktriangleleft$  vous permettent de choisir le caractère que vous souhaitez supprimer. Placez le curseur directement à droite du caractère que vous voulez effacer. Appuyez ensuite sur la touche **C** pour supprimer ce caractère. Appuyez plus longtemps (deux secondes) sur **C** pour supprimer la totalité du nom entré. Validez par **OK**.

### **Langue d'affichage**

- **1** Sélectionnez la fonction 11 en appuyant sur **MENU**, après sur  $\Phi$  et  $\Phi$  et puis sur **OK**.
- 2 Sélectionnez la langue souhaitée par  $\blacktriangleleft$
- **3** Confirmez par **OK**.

### **Type de sonnerie**

- **1** Sélectionnez la fonction 44 en appuyant sur **MENU** et après sur  $\overline{4}$  et  $\overline{4}$ . Confirmez par **OK**.
- **2** Sélectionnez le type de sonnerie souhaité par  $\textcircled{1}$  à  $\textcircled{9}$ .
- **3** Confirmez par **OK**.

### <span id="page-12-0"></span>**Volume**

### **Sonnerie**

Il vous est possible de régler le volume de la sonnerie en mode veille ou au cours de la sonnerie. Veuillez noter que des volumes différents peuvent être réglés en mode  $\mathfrak{P}$  et en mode  $\mathsf{C}$ (voir paragraphe Gestion d'appels).

- **1** En appuyant sur  $\blacktriangleleft$  le réglage s'affiche pendant trois secondes.
- **2** Pour modifier le volume appuyez sur  $\blacktriangleleft$  iusqu'à obtenir le volume souhaité.

### **Haut-parleur**

- 1 Appuyez sur  $\mathbb{Q}$ .
- **2** Pour modifier le volume appuyez sur  $\blacktriangleleft$  jusqu'à obtenir le résultat souhaité.
- **3** Pour terminer, appuyez sur **STOP**.

### **Contraste**

Le contraste de votre appareil est réglé par défaut sur moyen. Avec la fonction 47 vous pouvez régler la qualité (luminosité) du contraste pour les documents à copier et à envoyer, par exemple, les photos sombres ou les imprimés sur fond coloré.

- **1** Appuyez sur **MENU** et puis sur  $\overline{\Phi}$  et  $\overline{\mathcal{O}}$  et confirmez par **OK**.
- **2**  $\blacktriangleleft$  vous permettent de choisir entre trois options :

CONTRASTe: faible

CONTRASTe: Moyen CONTRASTe: Fort

**3** Confirmez votre choix par **OK**.

# **Gestion d'appels**

La gestion d'appels vous permet d'utiliser un même branchement téléphonique pour téléphoner, envoyer une télécopie et utiliser des appareils supplémentaires. La gestion d'appels sépare les appels téléphoniques des télécopies.

Grâce à son horloge intégrée ( $\ddot{\Theta}$ ), la gestion d'appels fait la distinction entre le jour  $(\bigstar)$  et la nuit (C). En fonction de vos réglages, votre appareil sonne pendant la journée pour signaler la réception de télécopies ou d'appels téléphoniques, reçoit la nuit les télécopies sans émettre de sonnerie (de 22:00 à 6:00 heures) et émet une sonnerie dont le volume est réduit en cas d'appel. Vous pouvez également modifier les réglages suivants :

### Horloge  $\Theta$

Vous pouvez activer la commutation entre le jour  $\mathfrak{P}$  et la nuit  $\mathcal{L}$ .(A sa sortie d'usine, l'appareil est réglé sur le jour  $\mathfrak{P}$ .) Pour ce faire, appuyez au moins deux secondes sur  $\Theta$ . L'écran affiche le symbole  $\ddot{\Theta}$ . Pour désactiver l'horloge, appuyez à nouveau au moins deux secondes sur  $\Theta$ . Le symbole  $\Theta$  disparaît de l'écran d'affichage. Lorsque vous souhaitez modifier le réglage des horaires de commutation de l'appareil entre le jour  $\mathbf{\ddot{x}}$  et la nuit  $\mathsf{C}$  :

- **1** Sélectionnez la fonction 33 en appuyant sur **MENU**, puis  $\text{sur }$  3  $\textcircled{3}$  et **OK**.
- **2** Programmez l'heure à laquelle votre appareil doit passer automatiquement en  $\mathbf{\ddot{x}}$  (p. ex.  $\mathbf{0} \otimes \mathbf{0} \otimes \mathbf{0}$  pour 8h) et confirmez par **OK**.
- **3** Programmez l'heure à laquelle votre appareil doit passer automatiquement en  $\mathcal{L}$  (p. ex.  $\mathcal{Q}(\mathfrak{D}) \mathfrak{D}(\mathfrak{D})$  pour 23h30). Confirmez par **OK**.

### Configurer le mode  $\boldsymbol{\Huge{\star}}\mathsf{C}$

![](_page_12_Picture_557.jpeg)

- **1** Sélectionnez la fonction 31 (**jour**), en appuyant sur **MENU**, puis sur  $(3)$   $(1)$  et confirmez par **OK**.
- 2 Sélectionnez à l'aide des touches  $\blacktriangleleft$  le nombre total de sonneries de votre télécopieur avant le déclenchement de la réception.

Nbre sonn: 5

- **3** Confirmez votre choix par **OK**.
- **4** Entrez le nombre de sonneries après lequel la gestion d'appels recevra les appels et séparera les télécopies des appels téléphoniques. A partir de ce moment, l'appelant entend encore les sonneries légèrement modifiées par votre télécopieur et la communication lui est facturée.

sonn. FAX: 5

- **5** Confirmez votre choix par **OK**.
- **6** Réglez le volume de la sonnerie de votre appareil à l'aide des touches  $\blacktriangleleft$   $\blacktriangleright$ .

vol.sonn: fort

- **7** Confirmez par **OK**.
- Si vous souhaitez également régler le mode  $\mathsf{\mathsf{C}}$ , sélectionnez la fonction 32 (**nuit**) en appuyant sur **MENU**, puis sur 32 et confirmez par **OK**. Répétez les étapes **2** à **7**.
- <span id="page-13-0"></span> $\frac{1}{2}$ Si vous ne pouvez pas recevoir de télécopies, les deux nombres de sonneries que vous avez entrés sont peut-être trop élevés (voir points **2** et **4**). Sélectionnez les deux nombres de sonneries inférieurs à cinq.
- $\frac{1}{2}$ Si vous utilisez des appareils autres que le télécopieur (téléphone, répondeur), branchés en parallèle (voir chapitre **Appendice** / Glossaire), le type de sonnerie peut être modifié comme suit : d'autres appareils sonnent autant de fois qu'entré dans SONN. FAX: . Votre télécopieur sonne autant de fois qu'entré dans NBRE SONN:.

### **Réglages spéciaux**

#### **Réception silencieuse des télécopies**

Si vous souhaitez à un moment particulier recevoir des télécopies sans que la sonnerie ne se déclenche, réglez le nombre de sonneries sur 0 dans le menu SONN. FAX:

#### **Réception silencieuse des télécopies et des appels**

Si, pendant la nuit par exemple, vous ne voulez pas être dérangé(e) par les appels téléphoniques ou les télécopies, vous pouvez régler les deux paramètres NBRE SONN: et SONN.FAX: sur Ø. Avec ce réglage, votre appareil commute immédiatement sur la réception de télécopies et ne sonne pas lorsqu'il s'agit d'appels téléphoniques (l'appelant entend un sifflement).

#### $\triangle$  Avec ce réglage, aucun appel ne peut être pris **en charge, même pas par un répondeur externe éventuellement raccordé.**

#### **Réception manuelle des télécopies**

Si vous sélectionnez l'option RECEPT. MANUELLE, l'impression des télécopies ne s'effectuera pas automatiquement. Vous devrez activer l'impression en appuyant sur **START**. Cette option est particulièrement utile si vous souhaitez par exemple recevoir vos télécopies sur votre ordinateur par l'intermédiaire d'un modem.

# **Répondeur**

Raccordez le répondeur en suivant les instructions figurant au chapitre **Installation** / Raccordement d'autres appareils.

Pour un fonctionnement optimal de votre répondeur externe, réglez son nombre de sonneries sur un ou deux. Afin d'éviter que les appels ne soient automatiquement pris par la gestion d'appels de votre télécopieur, allez dans le menu SONN. FAX: et NBRE SONN: et sélectionnez un nombre de sonneries plus élevé que celui de votre répondeur externe (au minimum deux sonneries de plus).

Si vous avez désactivé le répondeur externe, les communications seront prises par votre télécopieur.

#### **Exemple de réglage :**

![](_page_13_Picture_357.jpeg)

#### **Astuces :**

Le message d'annonce du répondeur ne doit pas excéder 10 secondes.

Evitez de mettre de la musique dans votre message d'annonce.

Si votre télécopieur a des difficultés à reconnaître des modèles de télécopieurs anciens, vous devez, dans l'annonce, expliquer à votre correspondant qu'il peut envoyer une télécopie en appuyant sur les touches  $\bigcirc$  et  $\bigcirc$  afin de commander à distance le passage en mode réception de votre télécopieur, puis sur **START** de son télécopieur.

Si la réception automatique des télécopies est impossible, vous pouvez les réceptionner manuellement en appuyant sur **START**.

Si votre répondeur dispose d'une « fonction économique » (une fonction avec laquelle le nombre de sonneries peut varier, aussitôt qu'il y a eu de nouveaux messages), il est préférable de désactiver cette fonction.

Votre répondeur peut compter non seulement les nouveaux messages mais également les appels du télécopieur.

Assurez-vous que le code, pour démarrer la réception télécopie à partir d'autres téléphones, ne soit pas le même  $(\bigstar)$  et  $\bigcirc$  en ce qui concerne le réglage usine) que celui utilisé pour l'interrogation du répondeur à distance. Si cela s'avère nécessaire, il est possible de modifier le code avec la fonction 34 (voir chapitre **Trucs et astuces** / Easylink).

Si votre répondeur reçoit l'appel, mais que votre télécopieur ne cesse de sonner, essayez d'installer votre répondeur en série, en le raccordant par exemple à la prise **EXT. TEL.** de votre télécopieur ou à une prise téléphonique en série (voir **Installation** / Autres appareils).

Si votre répondeur ne peut pas recevoir d'appels, votre télécopieur s'enclenchera à la réception de télécopies au bout du nombre de sonneries sélectionné dans le menu NBRE SONN:.

Si votre répondeur externe enregistre les signaux sonores de votre télécopieur, mais ce dernier ne peut recevoir aucune télécopie, vérifiez le raccordement de votre répondeur externe. Raccordez le répondeur externe à la prise **EXT. TEL.** de votre télécopieur ou à une prise téléphonique en série (voir **Installation** / Autres appareils).

# **Téléphone**

# <span id="page-14-0"></span>**Téléphoner**

- **1** Composez le numéro souhaité.
- **2** Décrochez le combiné.
- $\frac{1}{2}$ Si vous souhaitez composer le numéro sans décrocher le combiné, appuyez sur  $\mathcal{A}$ .
- $\frac{\partial^2}{\partial^2}$ Si vous avez fait une erreur, appuyez sur **C** pour effacer le chiffre erroné avant de décrocher le combiné.
- $\partial \phi^2$ -Avec **R**, vous pouvez bénéficier des nombreux services de votre opérateur. Pour plus d'informations, adressez-vous à votre opérateur.

 $\rightarrow$ 

Par  $\rightarrow$ , vous pouvez rappeler un des 5 derniers numéros composés.

- **1** Appuyez sur  $\rightarrow \rightarrow$ .
- 2 Appuyez sur  $\blacktriangleleft$   $\blacktriangleright$  à une ou plusieurs reprises, jusqu'à ce que le numéro voulu apparaisse sur l'afficheur. Vous pouvez apporter des modifications au numéro, en appuyant sur **OK** puis en programmant vos modifications.
- **3** Décrochez le combiné.

 $\frac{\Sigma}{D}$ -Si vous souhaitez supprimer les numéros stockés en mémoire, appuyez sur  $\rightarrow$   $\rightarrow$  et puis **C**. Confirmez par **OK**.

# **Numérotation directe A-G**

Pour les numéros fréquemment sélectionnés, vous disposez de sept touches de numérotation directe.

### **Programmer des numéros**

- **1** Appuyez sur l'une des touches de numérotation directe pendant deux secondes au moins.
- 2 Programmez un nom sur le clavier. Par  $\blacktriangleright$  le curseur se déplace d'un espace vers la droite. Après appuyez sur **OK**.
- **3** Programmez le numéro de téléphone et ensuite appuyez sur **OK**.
- Vous pouvez également enregistrer un numéro en cours de communication.

### **Utiliser la numérotation directe**

- **1** Appuyez sur la touche de numérotation directe adéquate. Le nom ou le numéro enregistré s'affiche. Vous pouvez apporter des modifications au numéro, en appuyant sur **OK** puis en programmant vos modifications.
- **2** Décrochez le combiné ou, si vous voulez envoyer une télécopie, appuyez sur **START**.
- D'A Notez les numéros d'accès direct enregistrés sur la carte fournie à cet effet, et placez-la ensuite dans son enveloppe plastique dans le renfoncement à côté des touches de numérotation directe.

![](_page_14_Picture_24.jpeg)

### **Correction des enregistrements**

Appelez le numéro de votre choix et appuyez ensuite sur la touche de numérotation directe correspondante pendant deux secondes. Les touches  $\blacktriangleleft$  vous permettent de sélectionner le caractère erroné. Appuyez sur **C** pour supprimer ce caractère. Confirmez par **OK**.

### **Suppression des enregistrements**

Appelez le numéro désiré et appuyez ensuite sur **C**. Confirmez par **OK**.

#### **Liste des numéros**

Pour imprimer une liste des numéros enregistrés, appuyez sur **MENU**,  $\textcircled{2}$  et confirmez par **OK**.

# <span id="page-15-0"></span>**Répertoire téléphonique** m

La mémoire de votre télécopieur peut contenir jusqu'à 50 numéros et noms, en ce qui concerne les appareils sans interface PC et 200 numéros et noms pour appareils dotés d'une interface PC. Le nombre exact dépend de la longueur des enregistrements.

### **Enregistrer des numéros**

- **1** Appuyez sur  $\Box$  pendant deux secondes.
- **2** Programmez un nom sur le clavier. Par > le curseur se déplace d'un espace vers la droite. Après appuyez sur **OK**.
- **3** Programmez le numéro de téléphone et ensuite appuyez sur **OK**.
- Vous pouvez également enregistrer un numéro en cours de communication.

### **Utiliser le répertoire téléphonique**

- 1 Appuyez sur **II**. Le premier nom ou le numéro mémorisé apparaît sur l'affichage. Au moyen de  $\blacktriangleleft$  vous pouvez choisir l'entrée souhaitée.Vous pouvez apporter des modifications au numéro, en appuyant sur **OK** puis en programmant vos modifications.
- **2** Décrochez le combiné ou, si vous voulez envoyer une télécopie, appuyez sur **START**.

#### **Correction des enregistrements**

Sélectionnez l'entrée souhaitée en appuyant sur  $\Box$  et  $\blacktriangleleft/\blacktriangleright$ . Après appuyez sur  $\Box$  pendant deux secondes. Les touches u vous permettent de sélectionner le caractère erroné. Appuyez sur **C** pour supprimer ce caractère. Confirmez par **OK**.

#### **Suppression des enregistrements**

Sélectionnez l'entrée à supprimer en appuyant sur  $\Box$  et  $\blacktriangleleft/\blacktriangleright$ . Après appuyez sur  $\Box$  pendant deux secondes. Après appuyez sur **C**. Choisissez au moyen de  $\blacktriangleleft$  is vous voulez vraiement la supprimer. Après appuyez sur  $\Box$  pendant deux secondes. Confirmez par **OK**.

#### **Liste des numéros**

Pour imprimer une liste des numéros enregistrés sur le télécopieur, appuyez sur **MENU**,  $\textcircled{12}$  et **OK**.

## **Groupe**

Vous pouvez rassembler différents numéros de votre répertoire téléphonique en groupe, par exemple pour envoyer une même télécopie à plusieurs personnes simultanément.

### **Constituer des groupes**

- **1** Sélectionnez la fonction 26 en appuyant sur **MENU**, 2 6, puis en appuyant sur **OK**.
- 2 En utilisant  $\blacktriangleleft/\blacktriangleright$  choisissez un groupe de 1 à 5, puis appuyez sur **OK**.
- **3** A l'aide de  $\blacktriangleleft$   $\blacktriangleright$  choisissez

#### AJOUTER ?

et confirmez en appuyant sur **OK**.

- **4** Tous les numéros enregistrés dans le répertoire téléphonique et sous les touches de numérotation directe sont alors affichés. À l'aide de  $\blacktriangleleft$  , sélectionnez le numéro que vous souhaitez enregistrer, puis confirmez en appuyant sur **OK**.
- **5** Répétez cette dernière opération autant de fois que nécessaire, jusqu'à ce que tous les numéros souhaités soient mémorisés dans le groupe. Pour terminer, appuyez sur **STOP**.

### **Parcourir des groupes**

- **1** Pour passer en revue tous les numéros d'un groupe, appelez la fonction 26 et sélectionnez à l'aide de  $\blacktriangleleft$  le groupe de votre choix, de 1 à 5. Appuyez sur **OK**.
- 2 A l'aide de  $\blacktriangleleft$   $\blacktriangleright$ , choisissez

#### AFFICHER?

et confirmez en appuyant sur **OK**.

**3** En appuyant sur  $\blacktriangleleft/\blacktriangleright$ , vous pouvez consulter tous les numéros. Pour quitter le groupe, appuyez sur **STOP**.

### **Supprimer d'un numéro ou d'un groupe**

- **1** Appelez la fonction 26 et sélectionnez à l'aide de  $\blacktriangleleft$ groupe de votre choix, de 1 à 5. Appuyez sur **OK**.
- 2 A l'aide de  $\blacktriangleleft$   $\blacktriangleright$ , choisissez

#### EFFACER?

et confirmez en appuyant sur **OK**.

**3** A l'aide de  $\blacktriangleleft$   $\blacktriangleright$  choisissez une entrée, puis appuyez sur **C**. A l'aide de  $\blacktriangleleft/\blacktriangleright$ , choisissez si vous voulez procéder ou non à l'exécution de la suppression ou si vous voulez supprimer le group entier. Confirmez en appuyant sur **OK**. Pour quitter la fonction, appuyez sur **STOP**.

# <span id="page-16-0"></span>**Identification de l'appelant**

#### (seulement en France)

Votre télécopieur peut faire apparaître le numéro d'appel de votre correspondant, avant que vous ne décrochiez le combiné. Demandez auprès votre opérateur télécom pour des informations ultérieures.

Si vous avez reçu un appel en absence ou au cours d'une conversation, le symbole  $\bigvee$  apparaît sur l'affichage. Les numéros de téléphone des dix derniers appels reçus sont stockés en mémoire.

- **1** Pour consulter le compte-rendu des appels appuyez sur  $\rightarrow$  pendant deux secondes.
- **2** Vous pouvez faire défiler les numéros appelés à l'aide de u. Les nouveaux enregistrements sont marqués d'une étoile « \* ».
- **3** Pour rappeler un de vos correspondants, décrochez lorsque le numéro correspondant apparaît sur l'afficheur : votre appareil composera le numéro.
- $\sum_{i=1}^{N}$ Si vous souhaitez supprimer un numéro stocké en mémoire, appuyez sur **C**. Faites votre choix à l'aide de  $\blacktriangleleft$ confirmez la suppression en appuyant de nouveau sur **OK**.
- $\sqrt{\frac{1}{6}}$ Si vous avez réglé le nombre de sonneries sur  $\Theta$  dans les fonctions 31 ou 32, menu SONN. FAX, le numéro de téléphone n'apparaît pas sur votre téléphone externe.

# <span id="page-17-0"></span>**Le télécopieur**

Écrivez de façon nette et lisible et utilisez des encres foncées (noir/bleu foncé et non pas jaune/orange/vert pâle).

Vous trouverez ci-dessous quelques-unes des causes principales de défaillances de fonctionnement.

- $\triangle$  Ne pas introduire dans votre appareil de docu**ments ...**
- **... humides ou couverts de correcteur liquide tel que Tipp-Ex®, salis ou présentant une surface à couche lisse.**
- **... réalisés au crayon gras, à la peinture, à la craie ou au fusain.**
- **... à l'encre d'imprimerie.**
- **... portant des agrafes ou des trombones. Retirezles avant l'envoi.**
- **... froissés ou déchirés.**
- **... collés avec du ruban adhésif ou de la colle, comportant des collants adhésifs tels que Post-It®, ou encore qui sont trop fins ou trop épais.**

Les documents plus petits que le format A5 peuvent rester coincés dans l'appareil.

# **Insérer les documents**

**1** Pour éviter que l'appareil ne charge plusieurs feuilles en même temps, aérez les documents et tassez-les sur une surface plane.

![](_page_17_Picture_13.jpeg)

![](_page_17_Picture_14.jpeg)

**2** Insérez délicatement les documents (20 pages maximum) dans la fente de chargement, **face imprimé vers le haut**.

![](_page_17_Picture_16.jpeg)

**3** Dans le cas d'un bourrage des documents, ôtez le panneau de l'appareil et retirez le papier avec précaution.

# **Télécopier**

- **1** Composez le numéro désiré.
- **2** Vous pouvez sélectionner une résolution supérieure avant l'établissement de la communication en appuyant sur **FINE/ PHOTO**.
- **3** Appuyez sur **START**.

La transmission commence. Si la ligne ne peut pas être établie, votre télécopieur rappellera automatiquement quelques instants plus tard.

Si vous souhaitez annuler la transmission appuyez sur **STOP**.

# **Réception de télécopie**

Si vous ne modifiez pas les réglages concernant la gestion des appels, la réception des télécopies est effectuée automatiquement. (Si vous avez inséré une cartouche d'encre couleur, vous devez confirmer l'impression en appuyant sur **START** ou changer avant la cartouche.)

Lorsque vous décrochez le combiné du télécopieur et que vous constatez qu'il s'agit d'un envoi de télécopie, appuyez sur **START**, puis raccrochez.

### **Dans le cas d'un téléphone auxiliaire**

Lorsque vous décrochez le combiné d'un téléphone auxiliaire raccordé sur la même ligne et que vous vous apercevez qu'il s'agit d'un envoi de télécopie, appuyez sur  $\bigcirc$  5, puis raccrochez. Le télécopieur procède à la réception de la télécopie.

### **Réception fax sans papier**

Si l'appareil ne contient plus de papier ou que la cartouche d'encre est usée, une télécopie reçue est enregistrée en mémoire. Si la mémoire contient des documents, le symbole  $\Box$  apparaît sur l'afficheur (capacité de mémoire sur appareils sans interface PC environ 20 pages, sur appareils avec interface PC environ 100 pages). Si vous introduisez du papier et/ou une cartouche d'encre, le télécopieur imprime automatiquement tous les documents mémorisés.

Lorsqu'une télécopie a été entièrement imprimée, elle est effacée de la mémoire. Si l'opération d'impression est interrompue, toutes les télécopies qui n'ont pas été complètement imprimées restent mémorisées. Quand la mémoire est saturée, l'enregistrement des télécopies n'est plus possible. Le **voyant rouge** clignote et l'afficheur indique : MEMOIRE SATUREE.

### <span id="page-18-0"></span>**Multidiffusion**

Cette fonction est particulièrement utile, lorsque vous souhaitez envoyer le même message à plusieurs personnes (lettre circulaire).

- **1** Placez le document **face imprimée vers l'avant** dans la fente de chargement. Pour sélectionner une résolution supérieure, appuyez sur la touche **FINE/PHOTO**.
- 2 Appuyez sur **MENU**, 26 et confirmez par **OK**. Le document introduit est automatiquement stocké en mémoire.
- **3** Vous disposez désormais des possibilités suivantes afin d'enregistrer des numéros dans la liste des destinataires : vous pouvez les entrer à l'aide des touches de chiffre ou bien sélectionner un numéro ou un groupe dans le répertoire téléphonique en appuyant sur  $\Box$  et  $\blacktriangleleft$ / $\blacktriangleright$ .
- **4** Une fois le numéro souhaité entré, appuyez sur **OK**. Le numéro est ajouté à la liste des destinataires. Vous pouvez ensuite remplir cette liste avec un maximum de 25 destinataires.
- **5** Pour envoyer le document, appuyez sur **START**.

Le document est envoyé à ses destinataires les uns après les autres.

### **Multidiffusion à destination d'un groupe**

Outre la fonction 25 (voir paragraphe Multidiffusion), vous pouvez également envoyer des télécopies à un groupe en utilisant la fonction 26. Cependant, la fonction 26 ne vous permet pas de modifier la liste des destinataires !

- **1** Insérez les documents (20 pages maximum) et introduisez-les délicatement dans la fente de chargement, **face imprimé vers le haut**.
- 2 Appelez la fonction 26 et sélectionnez à l'aide de  $\blacktriangleleft$ groupe de votre choix, de 1 à 5. Appuyez sur **OK**.
- **3** A l'aide de  $\blacktriangleleft$  choisissez

#### ENVOI FAX ?

et appuyez sur **START**. Le document introduit est automatiquement stocké en mémoire et est envoyé à ses destinataires les uns après les autres.

D En cas d'erreur de transmission, votre appareil continuera à émettre le document aux autres destinataires figurant sur la liste puis effectuera une nouvelle tentative en dernier lieu. Un rapport de transmission est ensuite imprimé automatiquement.

# **Qualité d'image**

Pour modifier la résolution d'image de votre télécopieur, vous pouvez choisir entre le mode **FINE** f pour les textes imprimés en petits caractères ou les dessins et le mode **PHOTO** F pour les photos et les images. La résolution sélectionnée s'affiche par un symbole sur l'afficheur. La transmission des documents en mode **FINE** ou **PHOTO** dure plus longtemps. Après la transmission du document, ou au bout de 40 secondes, si la fente de chargement ne contient pas de documents, le télécopieur revient automatiquement en résolution normale.

### **Rapport de transmission et d'erreur**

Votre appareil peut, pour chaque document envoyé, imprimer un rapport de transmission qui vous confirme la réception du document par le correspondant. Dans le cas d'une erreur de transmission, vous en êtes informé par un rapport d'erreur. Vous pouvez activer ou désactiver l'impression du rapport de transmission. Par contre, le rapport d'erreur sera lui toujours imprimé.

- **1** Appuyez sur **MENU**,  $\textcircled{3}$  et confirmez par **OK**.
- **2** Faites votre choix au moyen de  $\blacktriangleleft/\blacktriangleright$  et appuyez sur **OK**.

# **Fonction outre-mer**

Votre télécopieur adapte automatiquement sa vitesse de transmission à la qualité de la ligne téléphonique. Plus particulièrement pour les envois outre-mer ce processus peut prendre plus de temps. En connaissance d'une mauvaise qualité de la ligne téléphonique, vous pouvez directement grâce à la fonction 21 choisir une vitesse de transmission plus lente afin d'économiser le temps et les unités téléphoniques, normalement affectés à l'adaptation du télécopieur à la ligne.

- **1** Appuyez sur **MENU**,  $\mathcal{Q}(\mathbf{I})$  et confirmez par **OK**.
- 2 Sélectionnez une vitesse plus lente par  $\blacktriangleleft$
- **3** Confirmez par **OK**.

# <span id="page-19-0"></span>**Réduction**

Afin que les télécopies reçues un peu plus longues que le format A4 puissent être imprimées sur une page, l'appareil procède pour ces pages à une légère réduction verticale. Si vous le souhaitez, vous pouvez désactiver cette réduction par la fonction 46:

- **1** Appuyez sur **MENU**, puis sur  $\overline{\Phi}$  et  $\overline{\mathbb{G}}$  et en confirmant par **OK**.
- **2** Faites votre choix au moyen de  $\blacktriangleleft/\blacktriangleright$  et appuyez sur **OK**.

## **Historique de transmission**

Le journal de transmission est une liste des 10 dernières télécopies reçues et envoyées.

- **1** Appuyez sur **MENU**, puis sur  $\overline{4}$  et  $\overline{1}$  et en confirmant par **OK**.
- 2 Choisissez avec  $\blacktriangleleft$  is le journal de transmission doit être imprimé et quand (immédiatement ou toutes les 10 transmissions).
- **3** Confirmez par **OK**.

# **Relève de télécopie**

Avec cette fonction vous pouvez relever des documents mis à disposition (en attente) sur un autre télécopieur.

### **Relève rapide**

- **1** Composez le numéro souhaité.
- **2** Appuyez sur **START** pendant deux secondes.

Si vous souhaitez également entrer une sous-adresse ou un code (voir aussi paragraphe suivant Relève au moyen d'un code), commencez par entrer le numéro de téléphone, en terminant par la lettre R. Ajoutez la sous-adresse ou le code souhaité, puis appuyez sur **START** pendant deux secondes (ex. : 00000 R 00 R code ou 00000 RR code).

### **Relève au moyen d'un code**

Le télécopieur de votre correspondant peut protéger l'accès aux documents mis à disposition à l'aide d'un code.

- **1** Appuyez sur **MENU**, 22 et confirmez par **OK**.
- **2** Composez le code et confirmez par **OK**.
- **3** Composez le numéro de votre correspondant et appuyez sur **START**. Si cette procédure ne fonctionne pas, procédez à une relève manuellement. Appuyez sur  $\P$ , composez le numéro souhaité et appuyez sur **START**.

# **Dépôt de télécopies**

Cette fonction permet à vos correspondants munis d'un télécopieur de relever un document à disposition sur votre télécopieur.

**1** Placez le document dans la fente de chargement.

![](_page_19_Picture_23.jpeg)

**2** Vous pouvez protéger l'accès à votre document en sélectionnant la fonction 23 et en entrant un code.

Appuyez sur **MENU**, 23 et confirmez par OK. Saisissez un code et confirmez par **OK**. Seule une personne qui connaît ce code peut effectuer la relève du document. Vous pouvez quand-même procéder à des appels lorsque cette fonction est activée.

- **3** Dès que vous retirez le document, l'opération est interrompue.
- b Le code secret de relève fonctionne selon la norme internationale UIT. Certains fabricants utilisent toutefois d'autres procédés qui ne sont donc pas compatibles.
- D Si vous souhaitez envoyer des télécopies à des banques de données ou en recevoir, certaines d'entre elles permettent d'ajouter la sous-adresse immédiatement après le numéro de téléphone. Ceci vous permet d'économiser des frais de téléphone. Commencez par entrer le numéro de téléphone de la banque de données, et terminez votre programmation avec R. Ajoutez ensuite la sous-adresse voulue. Si vous n'êtes pas sûr que votre service de relève de télécopie gère les sous-adresses, veuillez prendre contact avec le service désiré.

# <span id="page-20-0"></span>**Emission différée**

Pour profiter de tarifs téléphoniques avantageux ou si votre correspondant ne peut être joint qu'à certaines heures, vous pouvez faire transmettre automatiquement votre télécopie ultérieurement (sous 24 heures) :

- 1 Appuyez sur **MENU**, 24 et **OK**. Programmez l'heure à laquelle le document doit être envoyé.
- **2** Appuyez sur **OK** et introduisez le document.

![](_page_20_Picture_4.jpeg)

- **3** Composez le numéro désiré et appuyez sur **START** après.
- **4** Le télécopieur est alors en attente. Vous avez toujours la possibilité de converser avec vos correspondants.
- **5** Si vous retirez le document, ceci met fin au mode d'attente de transmission.

# <span id="page-21-0"></span>**Copier-Scanner-Imprimer**

Écrivez de façon nette et lisible et utilisez des encres foncées (noir/bleu foncé et non pas jaune/orange/vert pâle).

Vous trouverez ci-dessous quelques-unes des causes principales de défaillances de fonctionnement.

- $\triangle$  Ne pas introduire dans votre appareil de docu**ments ...**
- **... humides ou couverts de correcteur liquide tel que Tipp-Ex®, salis ou présentant une surface à couche lisse.**
- **... réalisés au crayon gras, à la peinture, à la craie ou au fusain.**
- **... à l'encre d'imprimerie.**
- **... portant des agrafes ou des trombones. Retirezles avant l'envoi.**
- **... froissés ou déchirés.**
- **... collés avec du ruban adhésif ou de la colle, comportant des collants adhésifs tels que Post-It®, ou encore qui sont trop fins ou trop épais.**

Les documents plus petits que le format A5 peuvent rester coincés dans l'appareil.

# **Copier**

Votre télécopieur vous permet de copier un document original. Par défaut, le réglage de la résolution est défini sur le mode  $\blacksquare$ . Vous pouvez également choisir la résolution  $\blacksquare$  (voir chapitre **Le télécopieur** / Qualité d'image).

**1** Programmez vos documents, face imprimée vers l'avant (voir aussi **Le télécopieur** / Insérer les documents). Les originaux doivent être placés dans la fente de chargement. Vous pouvez introduire au maximum 20 feuilles.

![](_page_21_Picture_14.jpeg)

- **2** Sélectionnez la résolution souhaitée à l'aide de la touche **FINE**/**PHOTO**.
- **a** Pour n'effectuer qu'une seule copie de l'original, appuyez brièvement sur **COPY**. La copie démarre immédiatement.
- **b** Pour effectuer plusieurs copies, appuyez sur **COPY** pendant deux secondes.

Le nombre de copies s'affiche sur l'afficheur. Si vous souhaitez modifier ce nombre, programmez le nombre sur le clavier numérique (99 maximum). Appuyez sur **COPY** .

**3** Si vous souhaitez une réduction ou un agrandissement du document, vous avez le choix entre les options suivantes :

![](_page_21_Picture_310.jpeg)

- 4 Sélectionnez l'option souhaitée à l'aide de  $\blacktriangleleft$   $\blacktriangleright$  et confirmez par **OK**.
- D'L'appareil stocke en mémoire la première page du document et commence à la copier.
- $\gamma'_{\emptyset}$ -Pour interrompre la copie, appuyez sur **STOP**.
- b'-En cas de bourrage de papier, de cartouche usée ou de capacité d'enregistrement insuffisante, la copie est automatiquement interrompue.
- Dans le cas d'un bourrage des documents, ouvrez le panneau et retirez le document précautionneusement en l'orientant comme il faut.

### **Scanner**

(uniquement pour les appareils dotés d'une interface PC)

**1** Les originaux doivent être placés dans la fente de chargement.

![](_page_21_Picture_29.jpeg)

- **2** Vous avez deux possibilités pour appeler la fonction de scanner à partir de votre PC :
- **a** Cliquez sur l'icône Linkfax-Pro dans la partie inférieure droite de l'afficheur. Sélectionnez l'option « Scanner ».

![](_page_21_Picture_32.jpeg)

- **b** Ouvrez le logiciel graphique dans lequel vous souhaitez réaliser la numérisation. Sélectionnez comme source le pilote de scanner Linkfax-Pro.
- **3** La fenêtre de scanner Linkfax-Pro s'ouvre alors.
- <span id="page-22-0"></span>**4** Il est possible de prévisualiser le document à l'aide de l'option Vue par page. Sur cet aperçu, vous pouvez sélectionner une partie spécifique du document à numériser. Cet aperçu permet aussi de tester les effets des différents paramètres (p.ex. les filtres, etc.).
- **5** Sélectionnez les paramètres de numérisation souhaités.
- **6** Si le document est composé de plusieurs pages, cliquez sur l'option « Alimentation automatique des pages ».
- **7** Cliquez sur l'option « Scanner ».
- **8** Une fois la numérisation terminée, le document s'affiche sur l'afficheur. L'image peut alors être enregistrée.
- $\sqrt{\phi^2}$ Lorsque vous cliquez sur le bouton d'aide, l'aide en ligne s'affiche.

## **Impression en couleur**

(uniquement pour les appareils dotés d'une interface PC)

### **Changer la cartouche**

Vous pouvez également imprimer en couleur les documents enregistrés sur votre ordinateur. Vous devez pour cela remplacer la cartouche noire par une cartouche couleur.

- **1** Suivez les étapes 1 à 6 du paragraphe « **Trucs et astuces** / Remplacement de la cartouche ».
- **2** L'appareil différencie automatiquement une cartouche noire d'une cartouche couleur. A la première insertion d'une cartouche couleur, le message apparaît.

#### nouv. Cart.: oui

Validez par **OK**.

- **3** Si la cartouche a déjà été utilisée, votre appareil détecte automatiquement son niveau de remplissage.
- $\frac{1}{2}$ Si une cartouche couleur est insérée, les télécopies ne sont pas imprimées mais enregistrées.

D - Le message suivant apparaît sur l'afficheur :

#### cartouche noire

Remplacez la cartouche ou appuyez sur **START** pour imprimer la télécopie.

### **Impression à partir du PC**

Si l'installation du logiciel a été réalisée avec succès, votre télécopieur est configuré comme imprimante par défaut. Vous pouvez alors imprimer à partir de n'importe quel programme sur le télécopieur.

- **1** Vous pouvez modifier les paramètres de l'imprimante pour une application spécifique. Lorsque vous donnez une instruction d'impression ou que vous sélectionnez la configuration de l'imprimante, une boîte de dialogue s'affiche. Sélectionnez le bouton permettant d'accéder aux paramètres de l'imprimante et faites les modifications souhaitées.
- **2** Dans le menu système, vous pouvez modifier les paramètres de l'imprimante pour toutes les applications. Sélectionnez l'imprimante Linkfax Pro et faites les modifications souhaitées sous « Fichier/Propriétés ».
- **3** Sous « Fichier/Définir par défaut », vous pouvez préciser si vous utilisez ou non le télécopieur comme imprimante par défaut.
- Si vous laissez le pointeur de la souris sur une option de la boîte de dialogue d'impression pendant plus de trois secondes, une explication brève concernant cette option s'affiche.
- $\frac{1}{2}$ Si vous cliquez à l'aide du bouton droit de la souris sur un champ de paramètre de la boîte de dialogue d'impression, l'aide en ligne relative à ce paramètre s'affiche.
- $\frac{1}{2}$  Il est également possible de cliquer sur le bouton d'aide. La fenêtre de l'aide en ligne s'affiche alors.
- b Il n'est pas possible d'imprimer les pieds de page en couleurs.

# <span id="page-23-0"></span>**Trucs et astuces**

# **Service de VPC**

Vous pouvez commander des cartouches dans le commerce ou directement chez Philips sans frais de port au numéro gratuit 0800 94 30 10 pour la France et 0800 485 88 pour la Belgique.

# **Bourrage de papier**

Ouvrez le clapet de chargement du papier. Retirez le papier par le haut avec précaution. Fermez le clapet et appuyez sur **START**.

![](_page_23_Picture_5.jpeg)

![](_page_23_Picture_6.jpeg)

Ouvrez le panneau de commande et retirez le document avec précaution. Fermez le panneau.

![](_page_23_Picture_8.jpeg)

# **Remplacement de la cartouche**

Si la cartouche est vide, le **voyant rouge**  $\triangle$  clignote et le message suivant apparaît sur l'afficheur :

### cart. vide

**1** Ouvrez le panneau de commande en le soulevant par le milieu. Vous entendez un léger clic indiquant que le panneau de commande est dégagé.

![](_page_23_Picture_13.jpeg)

**2** Ouvrez le logement de la cartouche d'encre en appuyant d'abord sur le coin supérieur droit de la partie recevant les documents (symbole), puis en le poussant sans forcer vers l'arrière.

![](_page_23_Figure_15.jpeg)

**3** Appuyez sur l'ergot au centre du support vers l'avant.

![](_page_23_Figure_17.jpeg)

**4** Tirez la cartouche de façon oblique vers l'avant et puis vers le haut. La cartouche vide ne peut pas être réutilisée, vous pouvez donc la jeter.

![](_page_23_Picture_19.jpeg)

**5** Insérez la nouvelle cartouche.

![](_page_23_Picture_21.jpeg)

<span id="page-24-0"></span>**6** Refermez l'appareil en rabattant vers l'avant la partie recevant les documents. Refermez ensuite le panneau de commande.

![](_page_24_Picture_1.jpeg)

**7** Le message suivant apparaît sur l'afficheur

#### nouv. cart.: oui

Validez par **OK**.

 $\delta$  Si votre appareil ne vous le demande pas automatiquement, vous pouvez retourner à la fonction 49 du compteur, après avoir inséré la nouvelle cartouche (voir Nouvelle cartouche).

b La cartouche n'est pas rechargeable.

## **Easylink**

La fonction EasyLink facilite l'utilisation d'appareils auxiliaires (par exemple téléphone sans fil), raccordés à la même ligne téléphonique. Les téléphones auxiliaires doivent pour cela être réglés sur la numérotation vocale. Si le raccordement de votre téléphone requiert numérotation décimale, vous devez modifier le paramétrage de votre téléphone auxiliaire temporairement. Pour effectuer cette procédure, veuillez vous reporter au manuel d'utilisation de l'appareil auxiliaire.

#### **Démarrer la réception de télécopie**

Lorsque vous décrochez le **télécopieur** et que vous vous apercevez qu'il s'agit d'un envoi de télécopie, appuyez sur **START**, puis raccrochez. La télécopie est reçue par l'appareil.

Lorsque vous décrochez le combiné d'un **téléphone auxiliaire** et que vous constatez qu'il s'agit d'un envoi de télécopie, vous pouvez démarrer la réception de la télécopie : appuyez sur \* 5, puis raccrochez. Le télécopieur procède à la réception de la télécopie.

#### **Interrompre la sonnerie**

Lorsque vous décrochez un téléphone auxiliaire et que votre télécopieur continue quand même à sonner, cela signifie que le téléphone auxiliaire est connecté en parallèle. Vous pouvez interrompre la sonnerie du télécopieur en appuyant sur  $\mathcal{F}(\mathcal{F})$ .

#### **Modifier des codes**

Sélectionnez la fonction 34 en appuyant sur **MENU**, 34, puis en appuyant sur **OK**. Entrez deux codes différents et confirmez chacun d'entre eux en appuyant sur **OK**. Chaque code doit normalement commencer par  $(*)$  ou par  $(*)$ .

D Veuillez noter que les séquences Easylink doivent être différentes. Autrement l'afficheur indique :

#### code errone

v **Ne changer les codes** \*5 **et** \*\* **que si c'est absolument nécessaire.**

### **Code service**

La fonction 45 Code service sert à effacer une partie ou la totalité des réglages que vous avez modifiés après la sortie de l'usine. Ceci vous permet de réconfigurer votre appareil totalement ou partiellement. Ceci est notamment très utile si vous avez modifié des réglages, mais que votre appareil réagit autrement que prévu.

#### $\triangle$  N'utilisez cette fonction que si c'est absolument **nécessaire !**

Si vous avez modifié les réglages de l'usine d'une manière satisfaisante, n'utilisez pas cette fonction.

Après l'effacement partiel ou total de vos réglages personnels, procédez à nouveau à INSTALLATION FACILE.

Les codes suivants sont à votre disposition :

#### **Code No. 7117**

Ceci efface tous les réglages que vous avez modifiés. L'appareil se comporte ensuite exactement comme lors d'une première installation.

#### **Code No. 7140**

Lorsque vous entrez ce code, tous les réglages et les paramètres que vous avez programmés sont effacés, à l'exception :

- des messages fax mémorisés
- des numéros d'accès directe mémorisés
- des numéros de répertoire mémorisés
- de votre nom
- de votre numéro de téléphone

#### **Exemple d'application d'un code service :**

- **1** Sélectionnez la fonction 45 en appuyant sur **MENU**,  $\textcircled{4}$ et confirmez par **OK**. Entrez le code désiré ( $\mathcal{O} \oplus \mathcal{O} \oplus \mathcal{O}$  ou 7140). Appuyez sur **OK**.
- 2 Par  $\blacktriangleleft$  vous pouvez choisir si vous désirez vraiment effacer vos réglages. Confirmez par **OK**. Le cas échéant, votre appareil revient aux réglages de base.

# <span id="page-25-0"></span>**L'entretien**

Veillez à vous décharger électriquement avant d'ouvrir l'appareil, par exemple en touchant une conduite d'eau ou un radiateur.

### **Nettoyage de l'appareil**

Utilisez un chiffon doux ne peluchant pas, humecté d'un peu d'alcool (96%) ! Vous pouvez également utiliser un chiffon spécial pour nettoyer votre télécopieur que vous pouvez vous procurer dans tous les magasins spécialisés. Veillez à ce qu'aucune humidité ne pénètre à l'intérieur de l'appareil.

### **Nettoyage du scanner**

**1** Ouvrez le panneau de commande en le soulevant par le milieu. Vous entendez un léger clic indiquant que le panneau de commande est dégagé.

![](_page_25_Figure_6.jpeg)

**2** A l'aide d'un chiffon, essuyez légèrement la face vitrée du scanner derrière le panneau (**A**).

![](_page_25_Picture_8.jpeg)

**3** Refermez le panneau de commande.

![](_page_25_Figure_10.jpeg)

### **Nettoyer et aligner la cartouche**

Si la qualité des documents imprimés laisse à désirer, il est nécessaire de nettoyer ou d'aligner la tête d'impression.

- **1** Sélectionnez la fonction 48, en appuyant sur **MENU**,  $\textcircled{4}\textcircled{8}$ et **OK**.
- 2 Sélectionnez à l'aide des touches fléchées  $\blacktriangleleft$   $\blacktriangleright$  l'option Nettoyer : oui
- **3** Validez par **OK**.
- **4** Pour aligner la cartouche, sélectionnez à l'aide de  $\blacktriangleleft$   $\blacktriangleright$  l'option **ALIGNER:** OUI. Appuyez sur OK.
- **5** Le télécopieur imprime une page de test avec différents traits verticaux. Avec  $\blacktriangleleft/\blacktriangleright$  sélectionnez le trait le plus régulier.

Nouv. valeur: 8

**6** Validez avec **OK**.

Si la qualité d'impression n'est pas satisfaisante, il vous faut nettoyer la cartouche manuellement, de la façon suivante:

**1** Retirez la cartouche de son support et nettoyez les contacts (**A**) avec un tissu doux et sec. Nettoyez les buses (**B**) avec un tissu humide en frottant très légèrement les buses de haut en bas.

![](_page_25_Figure_22.jpeg)

 $\triangle$  Ne touchez pas les buses et contacts avec vos **doigts.**

b Evitez de secouer la cartouche car cela peut fortement détériorer la qualité de votre encre.

**2** Nettoyez les contacts électriques du support avec un tissu doux et sec, avant de remettre en place la cartouche.

![](_page_25_Picture_26.jpeg)

## <span id="page-26-0"></span>**Nouvelle cartouche**

Si votre cartouche d'encre est vide et que vous la remplacez, vous devez remettre à zéro le compteur d'utilisation.

- $\triangle$  **N'utilisez cette fonction qu'après avoir vraiment inséré une nouvelle cartouche !**
- **1** Sélectionnez la fonction 49, en appuyant sur **MENU**,  $\textcircled{4}\textcircled{9}$ et **OK**.
- 2 Sélectionnez à l'aide des touches fléchées  $\blacktriangleleft$   $\blacktriangleright$  l'option nouv. cart. : oui
- **3** Validez par **OK**.
- 4 Précisez à l'aide des touches fléchées  $\blacktriangleleft$  i vous souhaitez vraiment remettre à zéro le compteur. Validez de nouveau par **OK**.

### <span id="page-27-0"></span>**Pannes**

#### **En envoyant des télécopies ou en imprimant**

![](_page_27_Picture_178.jpeg)

#### **Avec la connexion**

En réception d'un appel téléphonique, après quelques sonneries, votre correspondant n'entend plus le retour de sonnerie mais les tonalités d'attente émisis par le télécopieur. Ces tonalités d'attente signifient que votre télécopieur vient de décrocher afin d'analyser si l'appel reçu est un appel téléphonique ou bien un appel en provenance d'un télécopieur. Votre correspondant est ainsi informé dès lors qu'une communication devient payante. Pour éviter que cela ne se produise, depuis la fonction 31 ou 32, augmentez le nombre de sonneries en sonn. fax (voir chapitre **Réglages de base** / Gestion d'appels).

![](_page_28_Picture_189.jpeg)

<span id="page-29-0"></span>Aucune télécopie n'est reçue alors que le répondeur externe enregistre les signaux émis par le télécopieur de votre correspondant.

Raccordez votre répondeur comme décrit au chapitre **Installation** / Raccordement d'autres appareils.

![](_page_29_Picture_117.jpeg)

Si vous ne pouvez résoudre le problème à l'aide de ces instructions, procédez comme décrit ci-dessous :

- **1** Débranchez l'appareil.
- **2** Attendez au moins 10 secondes et rebranchez l'appareil.
- **3** Si le problème persiste, contactez le service d'assistance téléphonique.
- Vé-Veuillez tenir compte des mesures de sécurité.

# **Appendice**

# <span id="page-30-0"></span>**Vue des fonctions**

En appuyant trois fois **MENU**, vous pouvez imprimer la liste des fonctions.

![](_page_30_Picture_363.jpeg)

# **Spécifications techniques**

![](_page_30_Picture_364.jpeg)

<span id="page-31-0"></span>![](_page_31_Picture_309.jpeg)

![](_page_31_Picture_310.jpeg)

### **Glossaire**

Lettre Slerexe:

*Document :* Le texte que vous envoyez par l'intermédiaire de votre télécopieur.

*DTMF :* C'est l'abréviation de l'expression anglaise « Dual Tone Multiple Frequency ». Cette numérotation vous permet d'enclencher la réception d'une télécopie depuis un téléphone supplémentaire équipé de cette fonction. Le signal vous permet aussi de transmettre la communication de votre téléphone (sans fil) au télécopieur.

*Relève :* Il vous est possible de récupérer une télécopie mise à la disposition dans le télécopieur appelé.

*Gestion d'appels, réception manuelle et automatique :* La gestion d'appels analyse les communications et détermine s'il s'agit d'un appel normal ou bien d'une télécopie. Si vous avez réglé le nombre de sonneries sur 0 pour le répondeur et le télécopieur, la réception des télécopies se fera silencieusement et automatiquement. Si le mode manuel est activé, la gestion d'appels est désactivée et vous ne pouvez recevoir des télécopies qu'en appuyant sur **START**.

*Touche* R *:* Avec R vous pouvez avoir accès à de nombreux services proposés par votre opérateur téléphonique (signal d'appel, etc.)

*Numérotation décimale :* Il s'agit d'un ancien mode de numérotation ou à chaque touche numérique a été attribué un certain nombre d'impulsions.

*Inkjet:* Technologie d'impression consistant à chauffer l'encre à partir d'une cartouche et à l'appliquer sur le papier. Appelée aussi « technologie jet d'encre ».

*ITU (International Telecommunication Union) :* Union internationale des Télécommunications (UIT), organisme qui établit des normes.

*Numérotation à fréquences vocales :* C'est le mode de numérotation moderne où à chaque touche numérique est attribuée une fréquence différente. Cette numérotation est également appelée numérotation DTMF.

<span id="page-32-0"></span>*Autocommutateur privé (PABX), code d'accès à la ligne extérieure :* Toutes les grandes entreprises disposent de leur propre autocommutateur privé qui fonctionne comme un réseau téléphonique interne. Pour accéder à une ligne extérieure, l'on a recours à l'attribution d'accès à la ligne extérieure.

Papier : Papier standard A4 210×297 mm, 80 g/m<sup>2</sup>

*Parallèle :* Votre connexion est parallèle, lorsque vous utilisez un autre téléphone et que votre télécopieur ne réagit pas de la même façon que s'il était en série (voir série).

#### *Dépôt :* voir relève

*Identification de l'appelant :* En recevant un appel le numéro de votre correspondant apparaît sur l'afficheur.

*Identification de l'expéditeur :* Sur chaque télécopieur il est possible de programmer le nom et le numéro d'appel se référant à vos propres informations, afin qu'ils puissent être imprimés chez vos correspondants.

*Série :* Votre connexion est en série, lorsque vous utilisez un autre téléphone et que, pendant ce temps, le voyant rouge clignote sur votre télécopieur et que le message TeLePHONE EXTERNE apparaît sur l'afficheur (voir parallèle).

*Mémoire :* Cette mémoire contient les télécopies non imprimées.

*Appareil / téléphone supplémentaire :* Vous pouvez utiliser votre télécopieur sur une seule ligne téléphonique avec d'autres appareils, tels que téléphone, répondeur, modem. Afin d'éviter des éventuelles incompatibilités, il vous faut modifier certains réglages.

### **Garantie**

#### **AVERTISSEMENT**

Début avril 2002, SAGEM SA a acquis l'activité Fax de PHILIPS (voir aussi www.fax.philips.com ou www.sagem.com). SAGEM SA est désormais le premier constructeur européen de télécopieurs et offre une gamme complète de terminaux fax, Internet et SMS, de multifonction et de serveurs couvrant les besoins des clientèles les plus variées allant des particuliers aux grandes entreprises.

**Pour toute mise en oeuvre de la garantie, vous devez vous adresser à votre vendeur et lui présenter le justificatif d'achat qu'il vous a remis. En cas de panne, c'est lui qui vous conseillera.**

Si vous avez acheté directement votre matériel auprès de SAGEM Communication Austria GmbH, celui-ci est garanti par SAGEM Communication Austria GmbH (pièces et main d'oeuvre), contre tout défaut de matière et tout vice de fabrication pendant une durée d'un an à compter de la date de livraison. Durant cette période, tout matériel défectueux sera remplacé ou réparé gratuitement, le client devant retourner à ses frais le matériel défectueux à l'adresse qui lui sera indiqué par le Service Après-Vente SAGEM dont le numéro de téléphone figure sur le bordereau de livraison. En l'absence de contrat d'entretien spécifique souscrit par le client, la réparation ou l'échange ne sera en aucun cas effectué dans les locaux du client.

Sont exclus de la garantie :

a) Les pannes ou dysfonctionnements dus au non-respect des consignes d'installation et d'utilisation, à une cause extérieure au matériel (foudre, incendie, choc...), à des modifications de matériels effectués sans accord écrit de SAGEM Communication Austria GmbH, à un défaut d'entretien courant, de surveillance ou de soins de matériel, ou encore une réparation ou un entretien effectués par des personnes non agréées par SAGEM Communication Austria GmbH.

b) L'usure normale du matériel ainsi que l'usure des accessoires.

c) Les détériorations consécutives à une insuffisance d'emballage et/ou à un mauvais conditionnement du matériel réexpédié à SAGEM Communication Austria GmbH. Dans les cas cidessus ainsi qu'à l'expiration de la garantie, le client demandera à SAGEM Communication Austria GmbH un devis qu'il devra accepter avant tout retour du matériel au Service Après-Vente SAGEM. Les frais de réparation et de port (aller et retour) seront facturés au client. Ces conditions relatives à la garantie sont applicables en France Métropolitaine.

**Votre matériel est, en tout état de cause, soumis à la garantie légale contre les conséquences des défauts ou vices cachés conformément aux articles 1641 et suivants du Code Civil.**

Si votre appareil est abîmé par l'utilisation d'un toner de marque différente de la notre, vous perdrez votre garantie générale et extension de garantie.

# <span id="page-33-0"></span>**Déclaration de conformité**

#### Nous,

SAGEM Communication Austria GmbH

Gutheil-Schoder-Gasse 17

A-1230 Wien, Österreich

déclarons sous notre responsabilité unique que le produit

Fax à impression sur papier ordinaire

#### PHILIPS IPF 325

qui est l'objet de la présente déclaration, est conforme aux normes suivantes ou à d'autres documents normatifs:

#### **Sécurité:**

EN 60950:2000

#### **Compatibilité électromagnétique:**

EN 55022:1998 class B, EN 55024:1998

d'après les dispositions de la Directive 1999/5/CE concernant les équipements hertziens et les équipements terminaux de télécommunications et la reconnaissance mutuelle de leur conformité.

Wien, 2002-05-03 Nicolas DENIS

Managing Director

Nous,

SAGEM Communication Austria GmbH

Gutheil-Schoder-Gasse 17

A-1230 Wien, Österreich

déclarons sous notre responsabilité unique que le produit

Fax à impression sur papier ordinaire

PHILIPS IPF 355

qui est l'objet de la présente déclaration, est conforme aux normes suivantes ou à d'autres documents normatifs:

#### **Sécurité:**

EN 60950:2000

#### **Compatibilité électromagnétique:**

EN 55022:1998 class B, EN 55024:1998

d'après les dispositions de la Directive 1999/5/CE concernant les équipements hertziens et les équipements terminaux de télécommunications et la reconnaissance mutuelle de leur conformité.

Wien, 2002-05-03 Vieolas DENIS Managing Director

# **Index**

### <span id="page-34-0"></span>**A**

accès [à la ligne extérieure 10](#page-9-0) [afficheur 2](#page-1-0) aligner [cartouche 26](#page-25-0) appareil [nettoyer 26](#page-25-0) appareils supplémentaires [dans plusieurs pièces](#page-8-0) [9](#page-8-0), [10](#page-9-0)

### **B**

[Bis 15](#page-14-0) [touche 3](#page-2-0) [bourrage de papier 8](#page-7-0)

### **C**

[C 3](#page-2-0) [câble d'alimentation 2](#page-1-0) cartouche [affichage 2](#page-1-0) [aligner 26](#page-25-0) [changer 24](#page-23-0) [commander 8](#page-7-0) [mise en place 7](#page-6-0) [nettoyer 26](#page-25-0) [nouvelle 27](#page-26-0) changer [cartouche 24](#page-23-0) chiffre [d'accès à la ligne extérieure](#page-9-0) [10](#page-9-0) [CLEAR 15](#page-14-0) [combiné 2](#page-1-0) commander [cartouche 8](#page-7-0) [commutateur privé 10](#page-9-0) [contraste 13](#page-12-0) [COPY 3](#page-2-0) [corriger 12](#page-11-0)

### **D**

[date 12](#page-11-0) [documents 18](#page-17-0)

### **E**

[Easylink 25](#page-24-0) [émission différé 21](#page-20-0) [en série 9](#page-8-0)

### **F**

[fax 18](#page-17-0) [sans papier 18](#page-17-0) fiche [alimentation 2](#page-1-0) **FINE** [symbole 2](#page-1-0)

#### [FINE/PHOTO 3](#page-2-0) [flash 10](#page-9-0)

fonctions [imprimer liste 31](#page-30-0)

### **G**

[garantie 33](#page-32-0) gestion [d'appels 13](#page-12-0) [glossaire 32](#page-31-0)

### **H**

haut-parleur [touche 3](#page-2-0) [heur 12](#page-11-0) [horloge 13](#page-12-0) [touche 3](#page-2-0)

### **I**

[i 3](#page-2-0) [imprimer 23](#page-22-0) insérer [documents 18](#page-17-0) [installation facile 10](#page-9-0)

### **J**

[jour 13](#page-12-0) [affichage 2](#page-1-0)

### **L**

[LinkFax-Pro 22](#page-21-0) liste [fonctions 31](#page-30-0) [logiciel 11,](#page-10-0) [22](#page-21-0)

### **M**

mémoire [affichage 2](#page-1-0) [fax 18](#page-17-0) [MENU/OK 3](#page-2-0) mise en place [cartouche 7](#page-6-0) [papier 8](#page-7-0) [multidiffusion 19](#page-18-0)

### **N**

nettoyage [appareil 26](#page-25-0) [cartouche 26](#page-25-0) nom [Votre nom 12](#page-11-0) [nuit 13](#page-12-0) [affichage 2](#page-1-0) numéro [programmer 15](#page-14-0) -<br>[Votre numéro 12](#page-11-0) [numérotation directe 15](#page-14-0) [carte 2](#page-1-0)

### **O**

[ordinateur 11,](#page-10-0) [22](#page-21-0) [outre-mer 19](#page-18-0)

### **P**

papier [bourrage 8,](#page-7-0) [24](#page-23-0) [clapet de chargement 2](#page-1-0) [insérer 8](#page-7-0) [plateau à papier 2](#page-1-0) [réception fax sans papier](#page-17-0) [18](#page-17-0) [réglette de largeur 2](#page-1-0) **PHOTO** [symbole 2](#page-1-0) [pilote 22](#page-21-0) problèmes [transmettre / imprimer](#page-27-0) [28](#page-27-0)

### **R**

[R 3](#page-2-0) raccorder [autocommutateur 10](#page-9-0) [combiné 7](#page-6-0) [ordinateur 11](#page-10-0) [rapport 19](#page-18-0) [erreur 19](#page-18-0) [transmission 19](#page-18-0) [recevoir 18](#page-17-0) [sans papier 18](#page-17-0) [réglage 12](#page-11-0) [répondeur 14](#page-13-0) [relève 20](#page-19-0) [répertoire téléphonique 16](#page-15-0) [touche 3](#page-2-0) [répondeur 14](#page-13-0) résolution [afficheur 2](#page-1-0)

### **S**

[scanner 22](#page-21-0) [sécurité 4](#page-3-0) [sonnerie 13](#page-12-0) [gestion d'appels 13](#page-12-0) [spécifications techniques 31](#page-30-0) [START 3](#page-2-0) [STOP 3](#page-2-0) [supprimer 15](#page-14-0)

### **T**

[téléphone 15](#page-14-0) téléphone sans fil [code 25](#page-24-0) [temps 12](#page-11-0) touche [Bis 15](#page-14-0) [C 3](#page-2-0)

[CLEAR 15](#page-14-0) [COPY 3](#page-2-0) [FINE/PHOTO 3](#page-2-0) [i 3](#page-2-0) [MENU/OK 3](#page-2-0) [numérotation directe 15](#page-14-0) [répertoire téléphonique](#page-2-0) [3](#page-2-0), [16](#page-15-0) [START 3](#page-2-0) [STOP 3](#page-2-0) transmettre [du dépôt 20](#page-19-0) [plus tard 21](#page-20-0)

### **V**

vitesse [transmission 19](#page-18-0)

### **http://www.fax.philips.com Internet Keyword: Philips Fax E-Mail: fax.infoline@philips.com**

#### **France**

Tél: 01 4362 34 38

Fax: 01 4362 34 39

#### **Belgique**

Tél: 070 233 431 Fax: 070 233 435

#### **Suisse**

Tél.: 0848 848 102

Fax: 0848 848 104

![](_page_35_Picture_9.jpeg)

Le marquage CE apposé sous votre appareil indique que celuici répond aux normes dictées par l'Union Européenne.

En cas de problème, vous devez contacter en premier lieu votre fournisseur.

Ce produit est préparé pour l'utilisation aux réseaux téléphoniques publics commutés (RTPC) et pour l'utilisation dans le pays indiqué sur le plaque sur l'emballage. En cas d'utilisation dans d'autres pays, le fonctionnement de l'appareil n'est. Pour des informations plus détaillées adressez vous à votre centre technique national.

Ce manuel d'utilisation a été imprimé sur du papier de recyclage blanchi sans chlore. Ceci correspond aux standards les plus élevés en termes de compatibilité écologique.

L'emballage ainsi que les matériaux de protection utilisés sont des sous-produits de papier et peuvent êtres recyclés. En fonction des exigences de votre pays vous pouvez soit les jeter dans une poubelle séparée pour le recyclage soit dans une poubelle normale.

Le matériel plastique électronique est en partie recyclable. A la fin de son utilisation, veuillez vous informer sur les exigences de recyclage de votre pays.

Sous réserve de modifications.

Copyright © 2002 Sagem Communication Austria GmbH

![](_page_35_Picture_19.jpeg)